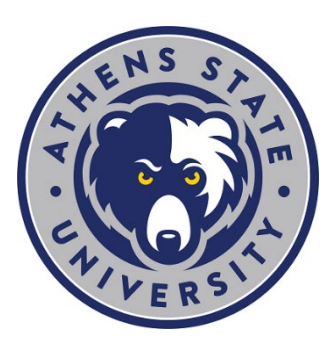

## **New Undergraduate Student Checklist**

- **Log into the myAthens Portal from the main university homepage at [http://www.athens.edu](http://www.athens.edu/)[1.](#page-0-0)**
	- Use your student email address and temporary PIN/password to log in (These are found on your admission letter).
	- Reset your password and make note of it.
	- Review your plan of study in Degree Works to ensure official transcripts have been received and evaluated
		- $\triangleright$  [Degree Works](https://myathens.athens.edu/pages/student-success-center)<sup>[2](#page-0-1)</sup> is located in the myAthens Portal in the "Tools" tab.
	- Review [Important Dates](https://www.athens.edu/admissions/tuition/important-dates/)<sup>[3](#page-0-2)</sup> for the upcoming semesters.
- <span id="page-0-5"></span><span id="page-0-4"></span><span id="page-0-3"></span><span id="page-0-2"></span><span id="page-0-1"></span><span id="page-0-0"></span> **Log in to establish your [Athens State Email](https://www.athens.edu/current-student/)[4.](#page-0-0)**
	- Important Note: Your Athens State Email is not available until 24 hours after admission.
	- Your temporary password is "Ath" followed by your 6 digit date of birth (ex. AthMMDDYY).
	- Reset your password and make note of it.
- **Complete your Financial Aid Requirements.** 
	- If you are utilizing federal student aid, be sure to follow these [steps to complete the financial aid](https://www.athens.edu/admissions/financial-aid/transfer-guide-and-process/)  [requirements](https://www.athens.edu/admissions/financial-aid/transfer-guide-and-process/)<sup>5</sup>.
- **Attend a New Student Virtual "Need to Know" Session and then Meet one on one with Your Success Coach.**
	- Attend [a New Student Session](https://myathens.athens.edu/pages/student-success-center)<sup>[6](#page-0-4)</sup> covering need-to-know items for every student.
	- Schedule your one-on-one appointment with your [success coach.](https://myathens.athens.edu/pages/find-my-success-coach)
- **Register for Classes**
	- Review the [step by step guide to register](https://myathens.athens.edu/pages/student-success-center)<sup>[7](#page-0-5)</sup> for classes.
	- Be sure you have met with a success coach prior to registration for classes.

 <sup>1</sup> https://www.athens.edu

<sup>2</sup> https://myathens.athens.edu/pages/student-success-center

<sup>3</sup> https://www.athens.edu/academics/calendars/

<sup>4</sup> https://www.athens.edu/current-student/

<sup>&</sup>lt;sup>5</sup> https://www.athens.edu/admissions/financial-aid/transfer-guide-and-process/<br><sup>6</sup> https://myathens.athens.edu/pages/new-student-info-session

<sup>7</sup> https://myathens.athens.edu/pages/student-success-center

<span id="page-1-0"></span>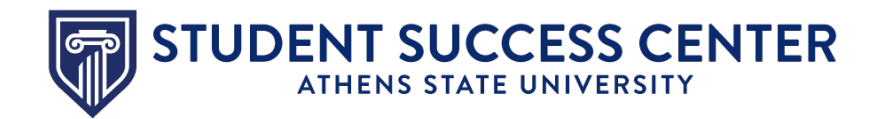

## **Utilize the Student Success Center**

The [Student Success Center](https://www.athens.edu/resources/student-services/successcenter/)<sup>[8](#page-1-0)</sup> is a central location to receive academic guidance, general support and degree advising.

 <sup>8</sup> https://www.athens.edu/resources/student-services/successcenter/